Novembre 2020

# Istruzioni per la sicurezza e guida rapida di avvio di QIAcube® Connect MDx

Per uso con QIAsphere Base.

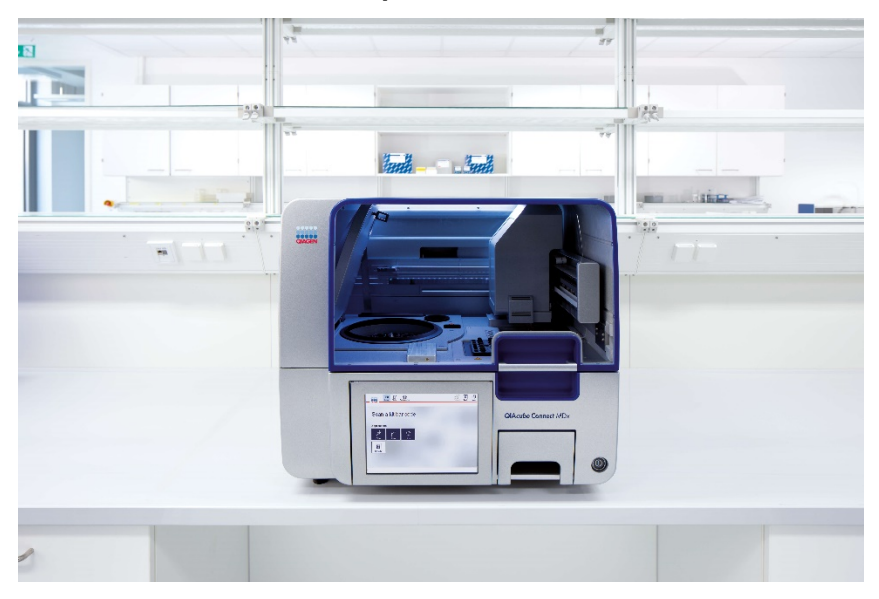

Il QIAcube Connect MDx è destinato all'uso diagnostico in vitro.

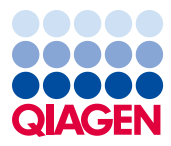

Sample to Insight

### Contenuto

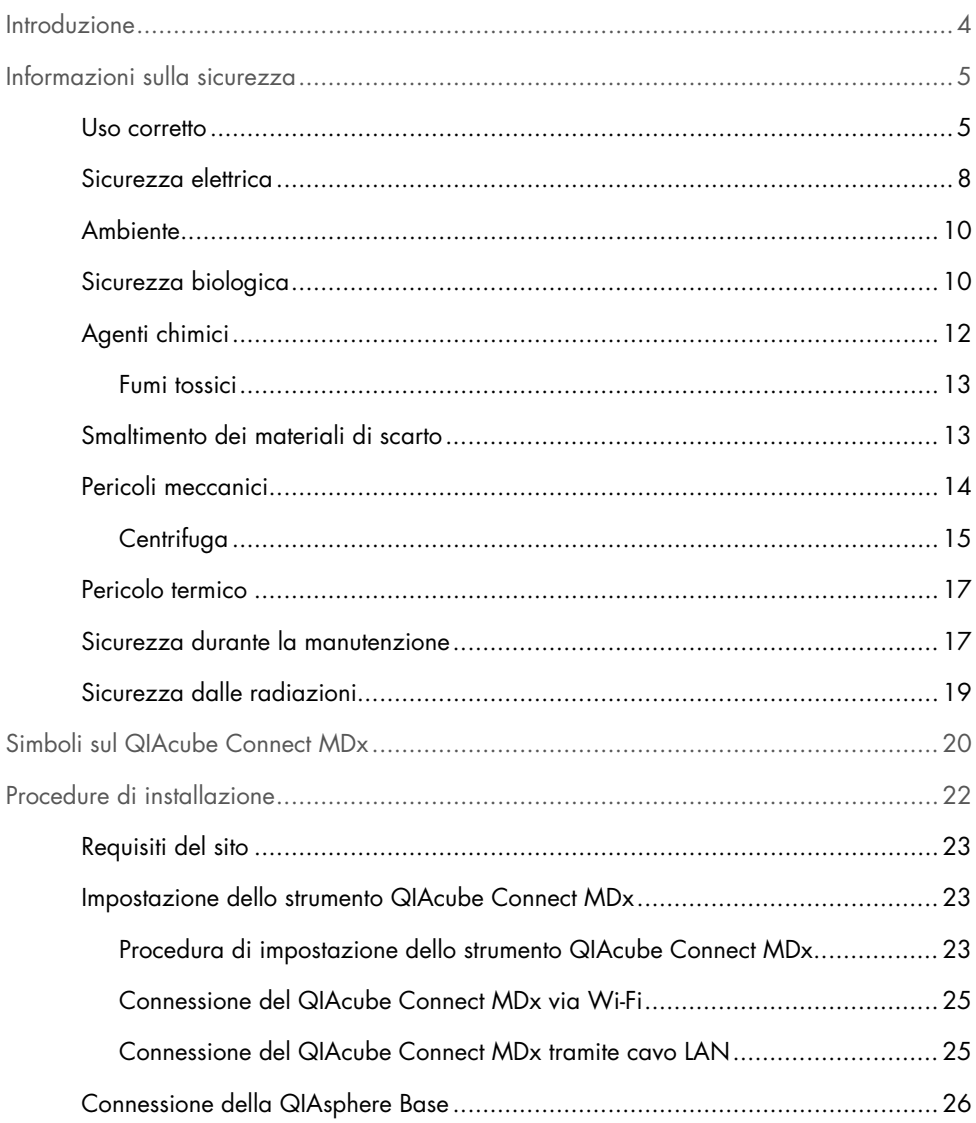

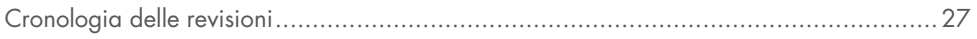

### <span id="page-3-0"></span>Introduzione

Il QIAcube® Connect MDx è stato progettato per eseguire l'isolamento e la purificazione automatizzata degli acidi nucleici in applicazioni di diagnostica molecolare e/o biologia molecolare. Questo sistema è rivolto ad utenti professionisti, quali tecnici e medici che conoscono le tecniche di biologia molecolare e sanno come funziona il sistema QIAcube Connect MDx.

Il QIAcube Connect MDx è destinato ad essere utilizzato solo in combinazione con i kit QIAGEN e PAXgene indicati per l'uso con QIAcube Connect MDx per le applicazioni descritte nei manuali dei rispettivi kit.

Importante: Il manuale utente, la presente guida rapida di avvio e le traduzioni disponibili per entrambi i documenti relativi al QIAcube Connect MDx sono disponibili in via elettronica in formato PDF. Questi documenti possono essere scaricati dalla pagina https://www.qiagen.com/de/products/qiacube-connect-mdx/ dalla scheda Product Resources (Risorse prodotto).

Il nome del prodotto, il numero di catalogo e il numero di versione delle Istruzioni per l'uso devono corrispondere alle informazioni riportate sull'etichetta del prodotto. Se è necessaria una traduzione non disponibile, contattare subito i servizi tecnici QIAGEN.

Se si riscontrano problemi con il download delle Istruzioni per l'uso, QIAGEN avrà cura di inviare la relativa traduzione via e-mail, fax o posta. Per ricevere assistenza, contattare i servizi tecnici QIAGEN sul sito support.qiagen.com o contattare i distributori locali indicati sul sito www.qiagen.com.

## <span id="page-4-0"></span>Informazioni sulla sicurezza

Prima di utilizzare il QIAcube Connect MDx, è fondamentale leggere attentamente la presente guida e prestare attenzione alle informazioni sulla sicurezza. Le istruzioni e le informazioni sulla sicurezza contenute in questa guida devono essere rispettate per garantire il funzionamento sicuro dello strumento e per mantenere lo stesso in condizioni di sicurezza.

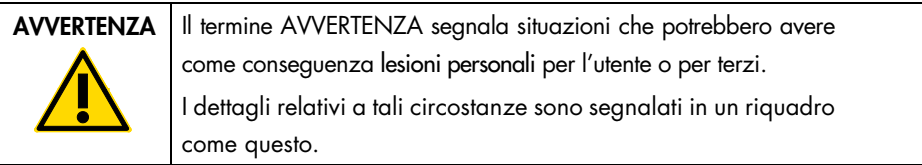

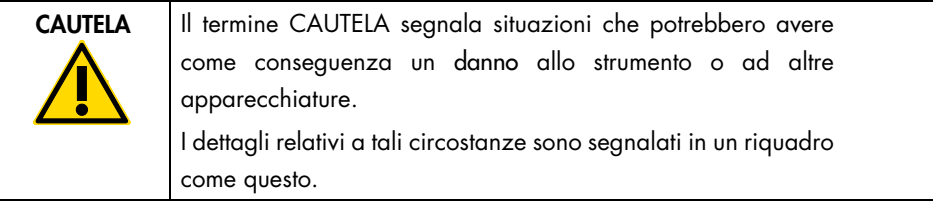

Le linee guida fornite nella presente guida sono volte ad integrare, e non a sostituire, i normali requisiti di sicurezza in vigore nel paese dell'utilizzatore.

#### <span id="page-4-1"></span>Uso corretto

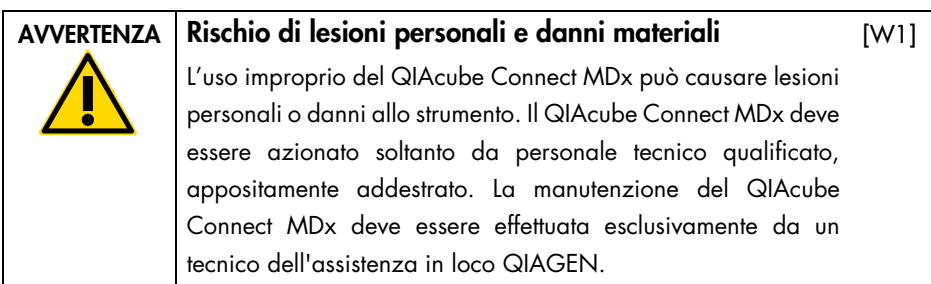

QIAGEN addebiterà i costi delle riparazioni dovute a errata manutenzione.

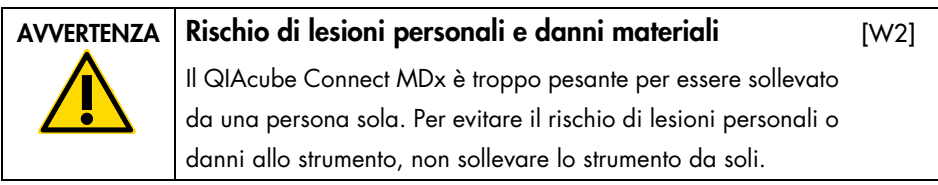

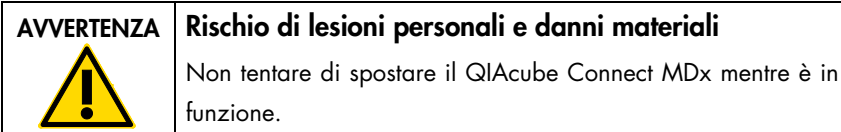

In caso d'emergenza, spegnere il QIAcube Connect MDx mediante l'interruttore sul frontale dello strumento ed estrarre il cavo di alimentazione dalla presa di corrente.

[W3]

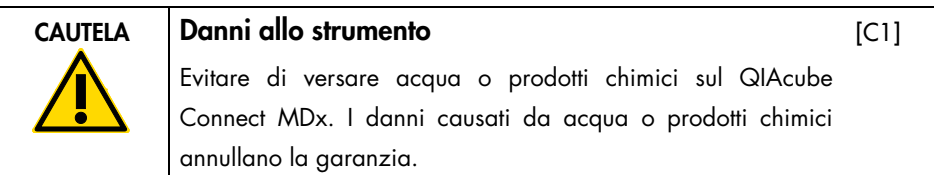

In caso d'emergenza, spegnere il QIAcube Connect MDx mediante l'interruttore sul frontale dello strumento ed estrarre il cavo di alimentazione dalla presa di corrente.

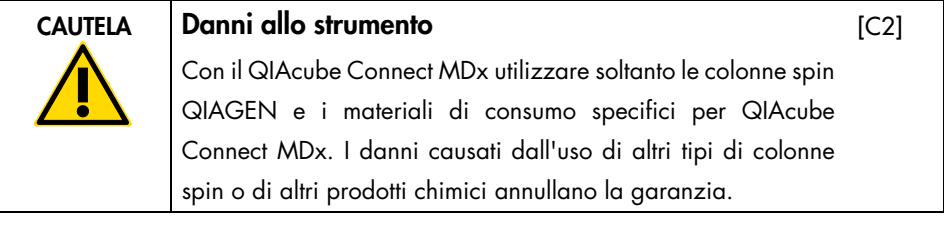

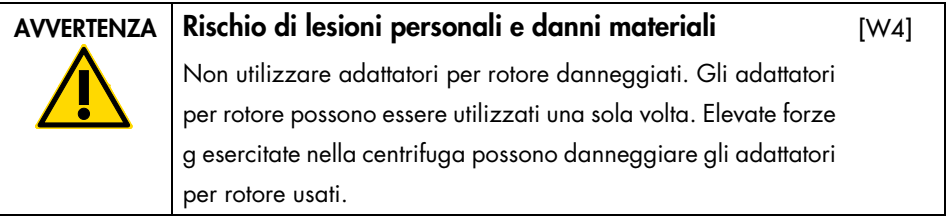

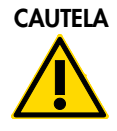

#### Rischio di danni materiali

Svuotare il contenitore per lo smaltimento dei puntati prima dell'uso, al fine di evitare l'inceppamento dei puntali nel cassetto materiali di scarto. Se non si svuota il contenitore dei materiali di scarto, il braccio robotico o può bloccarsi e causare errori di esecuzione o danni allo strumento.

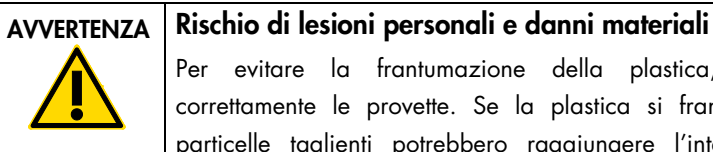

Per evitare la frantumazione della plastica, caricare correttamente le provette. Se la plastica si frantuma, sue particelle taglienti potrebbero raggiungere l'interno della centrifuga. Prestare attenzione quando si manipolano parti all'interno della centrifuga.

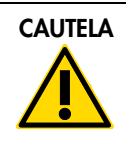

#### CAUTELA Danni allo strumento

Utilizzare soltanto il volume corretto per i liquidi.

Se si supera il volume consigliato per i liquidi, si possono causare danni al rotore della centrifuga o allo strumento.

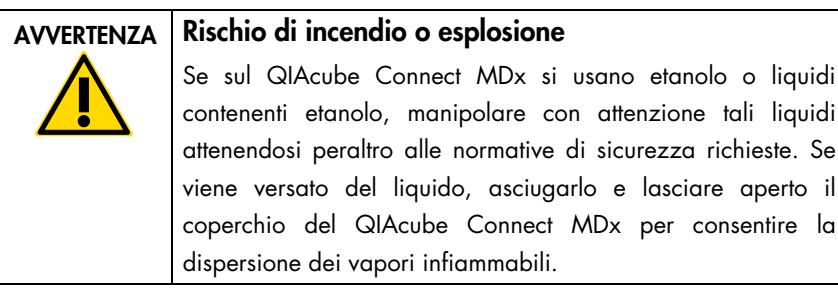

#### AVVERTENZA Rischio di esplosione

Il QIAcube Connect MDx è previsto per l'uso con reagenti e sostanze fornite con i kit QIAGEN o altri diversi da quelli specificati nelle rispettive informazioni per l'uso. L'uso di altri reagenti e altre sostanze potrebbe causare incendi o esplosioni.

 $IC31$ 

[W5]

 $[C4]$ 

[W6]

[W7]

e lasciare aperto il

Se del materiale pericoloso si riversa sul o dentro il QIAcube Connect MDx, l'utente è responsabile di provvedere ad una adeguata decontaminazione.

Nota: Non collocare oggetti sopra i coperchi del QIAcube Connect MDx.

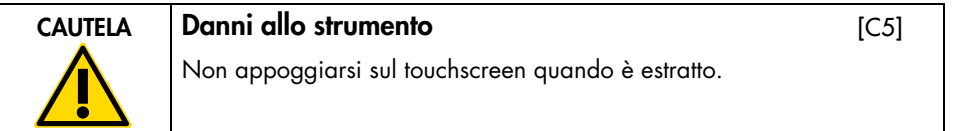

### <span id="page-7-0"></span>Sicurezza elettrica

Nota: Scollegare il cavo di alimentazione dalla presa prima di effettuare gli interventi di manutenzione.

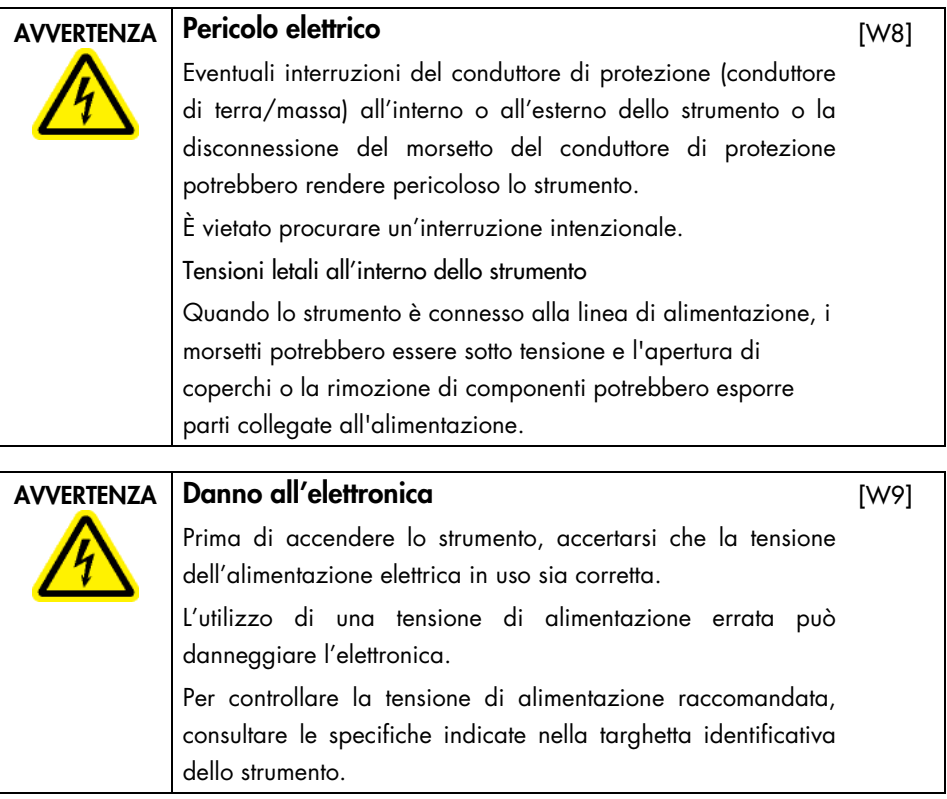

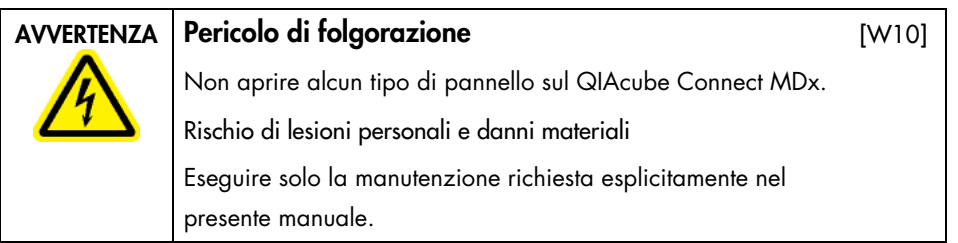

Per garantire il funzionamento soddisfacente e sicuro del QIAcube Connect MDx, attenersi alle linee guida riportate di seguito:

- Il cavo di alimentazione deve essere connesso ad una presa di alimentazione di rete dotata di conduttore di protezione (terra/massa).
- È vietato regolare o sostituire parti interne dello strumento.
- Non mettere in funzione lo strumento dopo aver rimosso coperture o componenti.
- In caso di penetrazione di liquidi nello strumento, spegnerlo e scollegarlo dalla presa di corrente, quindi contattare i servizi tecnici QIAGEN.

Se la sicurezza elettrica dello strumento è stata compromessa, impedire al resto del personale di usare lo strumento e contattare i servizi tecnici QIAGEN.

La sicurezza elettrica dello strumento potrebbe essere stata compromessa se:

- Lo strumento stesso o il cavo di alimentazione appaiono danneggiati.
- Lo strumento è stato conservato in condizioni inappropriate per un periodo prolungato.
- Lo strumento è stato sottoposto a sollecitazioni gravose durante il trasporto.
- Liquidi a contatto diretto con i componenti elettrici del QIAcube Connect MDx.

### <span id="page-9-0"></span>Ambiente

Condizioni operative

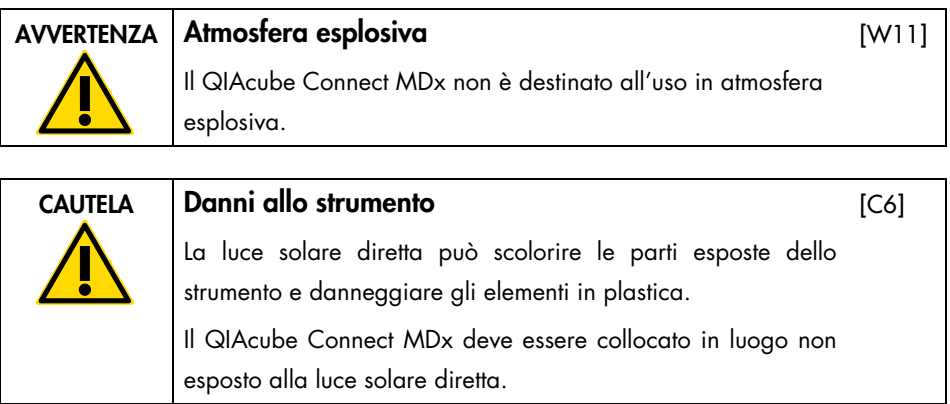

### <span id="page-9-1"></span>Sicurezza biologica

campioni e reagenti contenenti materiali di origine umana devono essere trattati come potenzialmente infettivi. Adottare procedure di laboratorio sicure del tipo descritto in pubblicazioni quali Biosafety in Microbiological and Biomedical Laboratories, HHS (www.cdc.gov labs/pdf/CDC-BiosafetyMicrobiologicalBiomedicalLaboratories-2009-P.PDF).

I campioni possono contenere agenti infettivi. Tenere presente il rischio sanitario presentato da questi agenti e usare, conservare ed eliminare i campioni in conformità con le norme sanitarie del caso.

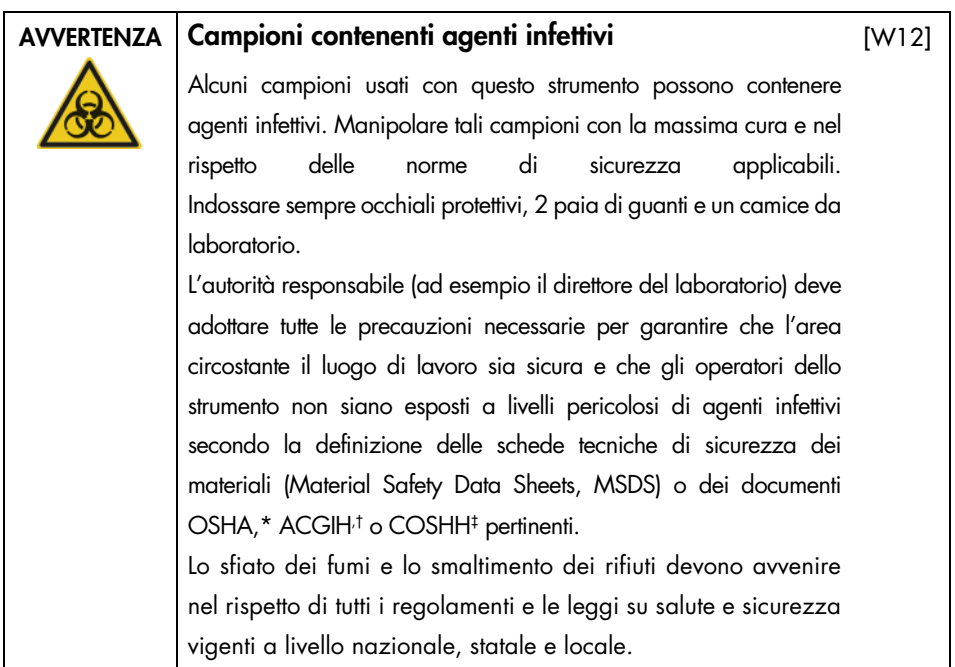

\* OSHA: Occupational Safety and Health Administration (Autorità per la salute e la sicurezza nei luoghi di lavoro, Stati Uniti d'America).

- † ACGIH: American Conference of Government Industrial Hygienists (Conferenza governativa americana degli igienisti industriali, Stati Uniti d'America).
- ‡ COSHH: Control of Substances Hazardous to Health (Controllo delle sostanze pericolose per la salute, Regno Unito).

### <span id="page-11-0"></span>Agenti chimici

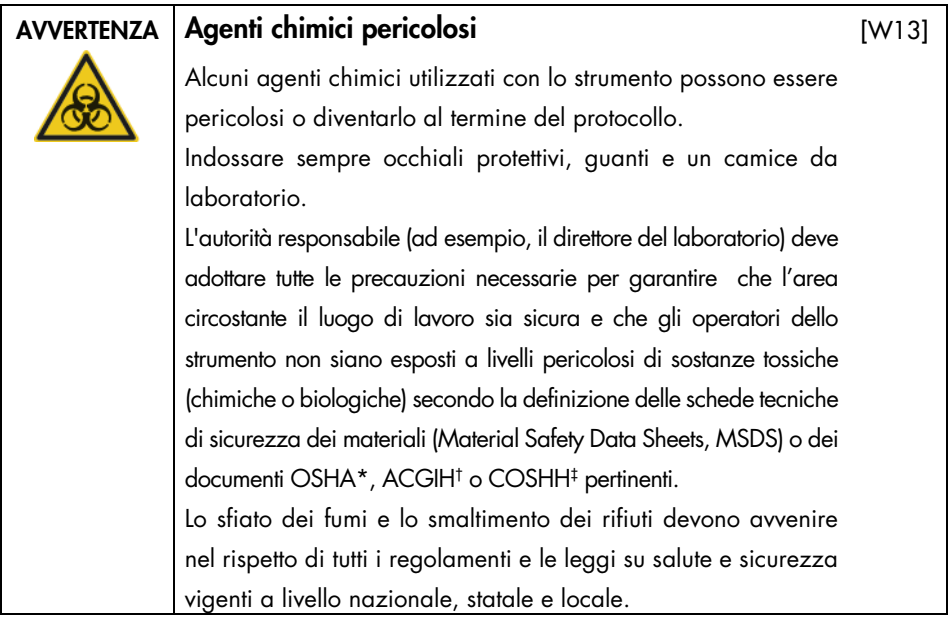

- \* OSHA: Occupational Safety and Health Administration (Autorità per la salute e la sicurezza nei luoghi di lavoro, Stati Uniti d'America).
- † ACGIH: American Conference of Government Industrial Hygienists (Conferenza governativa americana degli igienisti industriali, Stati Uniti d'America).
- ‡ COSHH: Control of Substances Hazardous to Health (Controllo delle sostanze pericolose per la salute, Regno Unito).

#### <span id="page-12-0"></span>Fumi tossici

Quando si lavora con solventi o sostanze tossiche volatili, occorre prevedere un sistema efficiente di ventilazione del laboratorio per eliminare i vapori eventualmente prodotti.

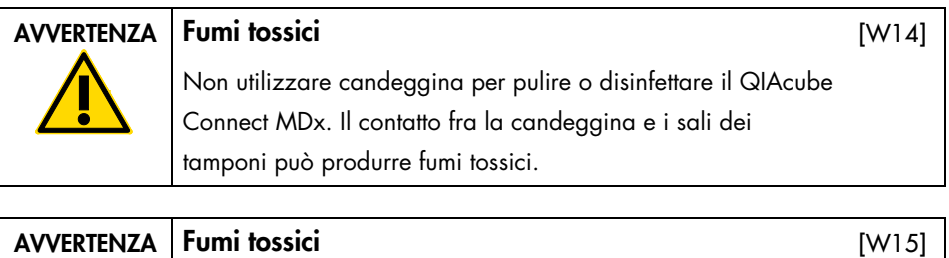

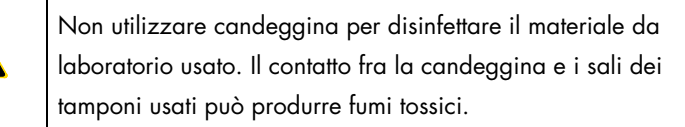

### <span id="page-12-1"></span>Smaltimento dei materiali di scarto

Il materiale da laboratorio usato, ad esempio provette per campioni, colonne spin QIAGEN, puntali con filtro, flacone del tampone e provette per enzimi, oppure gli adattatori per rotore, possono contenere sostanze chimiche pericolose o agenti infettivi derivanti dal processo di purificazione. Tali rifiuti pericolosi devono essere raccolti e smaltiti correttamente secondo le norme di sicurezza locali.

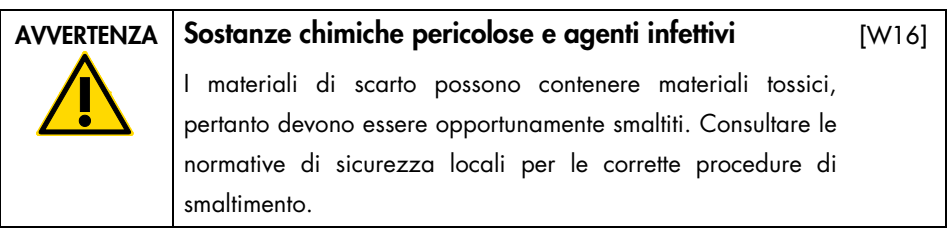

### <span id="page-13-0"></span>Pericoli meccanici

La cappa del QIAcube Connect MDx deve rimanere chiusa mentre lo strumento è in funzione. Aprire la cappa solo se richiesto nelle istruzioni per l'uso.

Quando si carica il piano di lavoro, mantenersi sempre a distanza dalla strumento. Non sporgersi sul piano di lavoro quando il braccio robotico dello strumento si sta muovendo per raggiungere la posizione di caricamento con coperchio aperto. Attendere che il braccio robotico abbia completato i movimenti prima di iniziare l'operazione di carico o scarico.

#### AVVERTENZA Parti in movimento

Evitare il contatto con le parti in movimento mentre il QIAcube Connect MDx è in funzione. Non posizionare in nessun caso le mani sotto il braccio robotico mentre si sta abbassando. Non tentare di muovere i rack dei puntali o le provette mentre lo strumento è in funzione.

#### $AVVERTENZA$  Parti in movimento

[W18]

[W17]

Per evitare il contatto con parti in movimento mentre il QIAcube Connect MDx è in funzione, lo strumento deve essere azionato con la cappa chiusa. Se il sensore o la serratura della cappa non funziona correttamente, rivolgersi ai servizi tecnici QIAGEN.

#### <span id="page-14-0"></span>**Centrifuga**

Accertarsi che il rotore e gli scomparti siano installati correttamente. Tutti gli scomparti della devono essere montati prima di far partire un protocollo, a prescindere dal numero di campioni da trattare. Se il rotore o gli scomparti mostrano segni di danno meccanico o corrosione, non utilizzare il QIAcube Connect MDx; contattare i servizi tecnici QIAGEN.

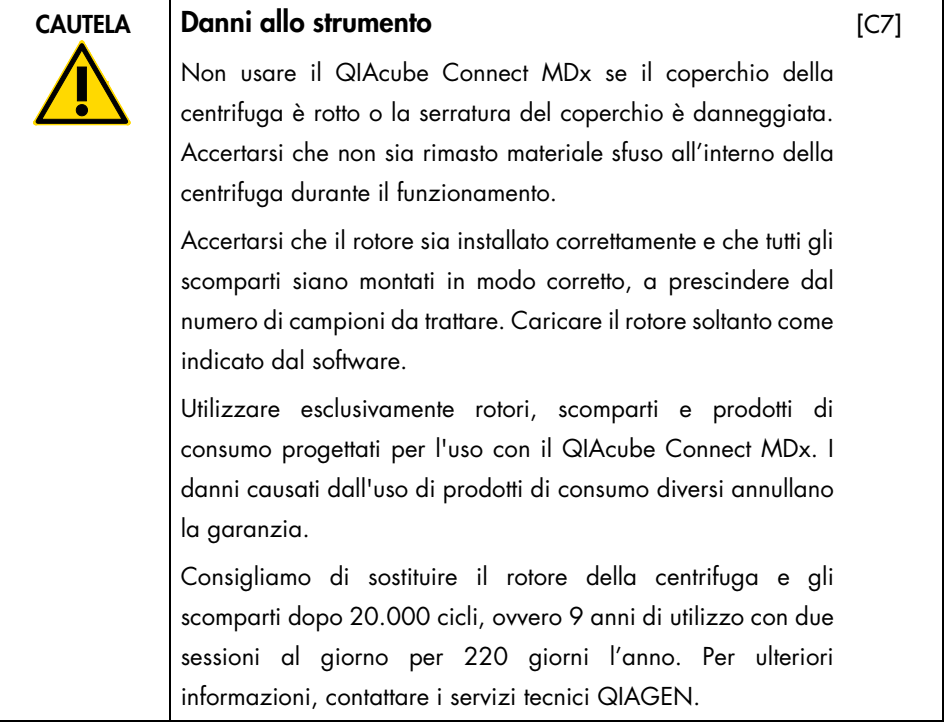

In caso di arresto, causato da mancanza di corrente, il coperchio della centrifuga può essere aperto manualmente per rimuovere i campioni.

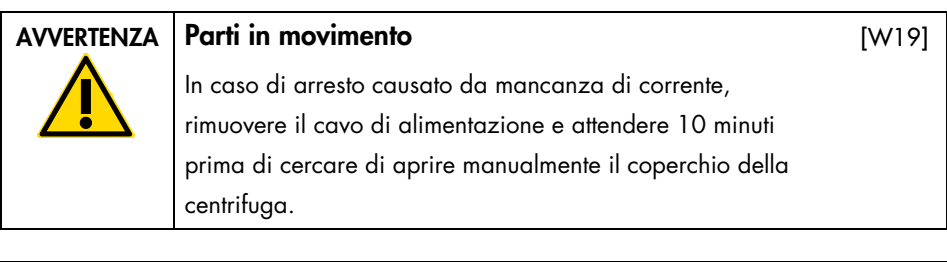

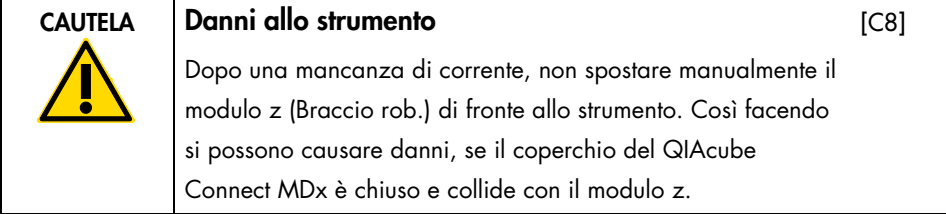

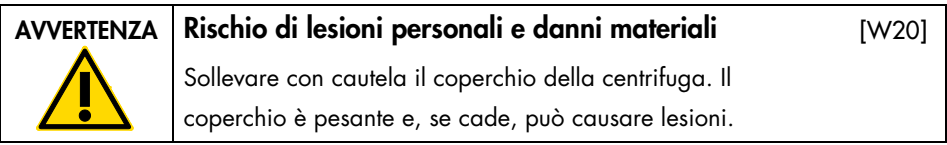

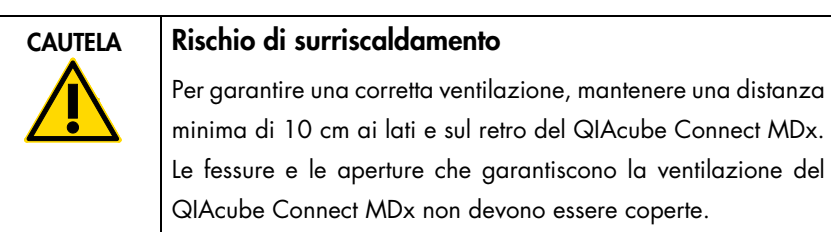

[C9]

### <span id="page-16-0"></span>Pericolo termico

Sul piano di lavoro del QIAcube Connect MDx si trova un agitatore riscaldato.

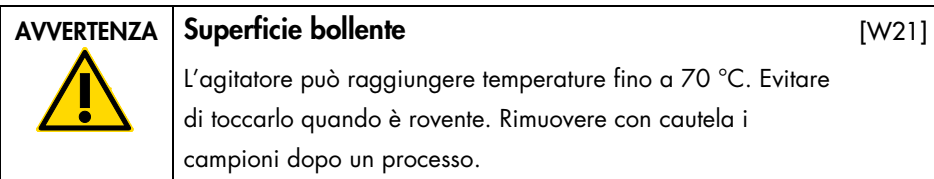

<span id="page-16-1"></span>Sicurezza durante la manutenzione

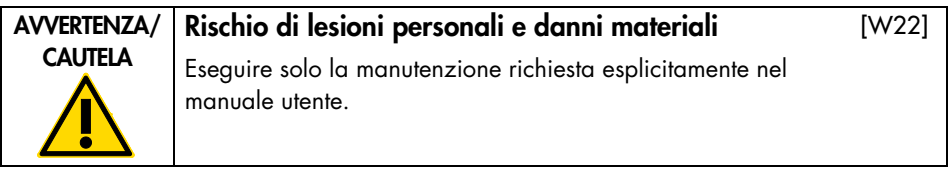

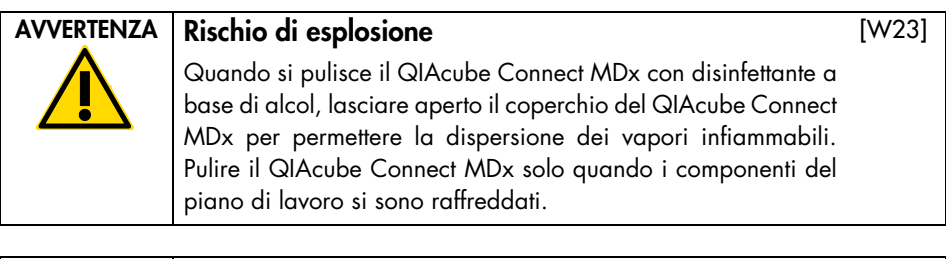

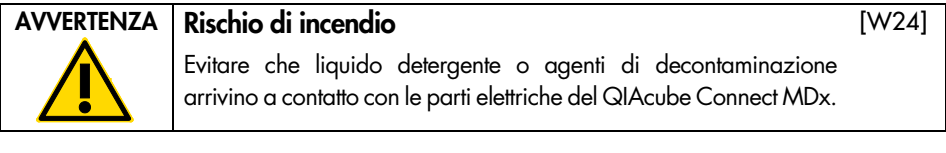

#### AVVERTENZA Rischio di lesioni personali e danni materiali Per evitare che i dadi del rotore si allentino durante il funzionamento della centrifuga, stringerli a fondo utilizzando la chiave per rotore fornita in dotazione con il QIAcube Connect MDx. [W25]

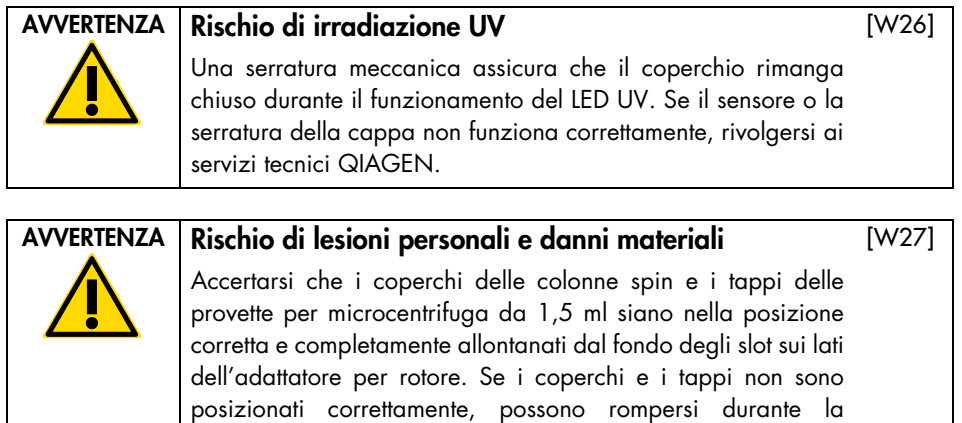

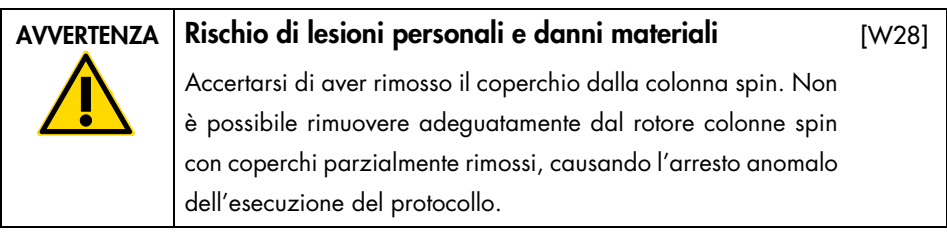

centrifugazione.

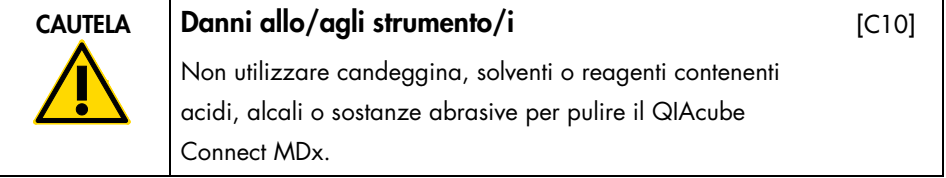

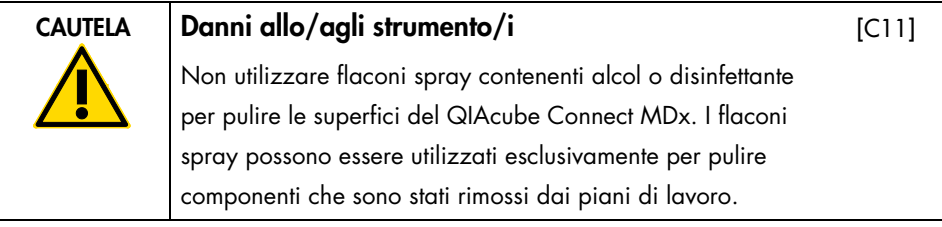

<span id="page-18-0"></span>Sicurezza dalle radiazioni

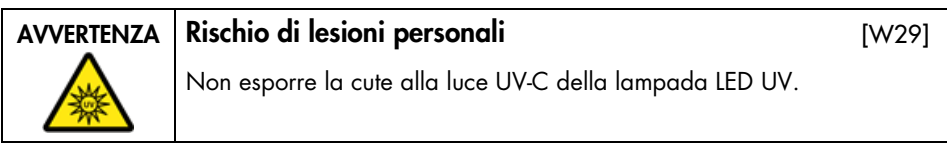

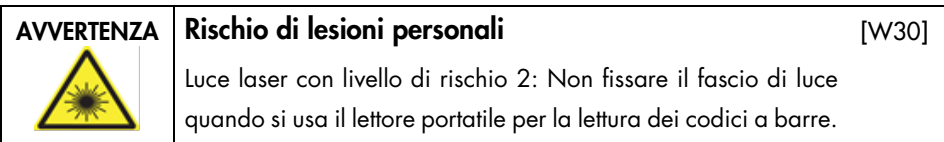

## <span id="page-19-0"></span>Simboli sul QIAcube Connect MDx

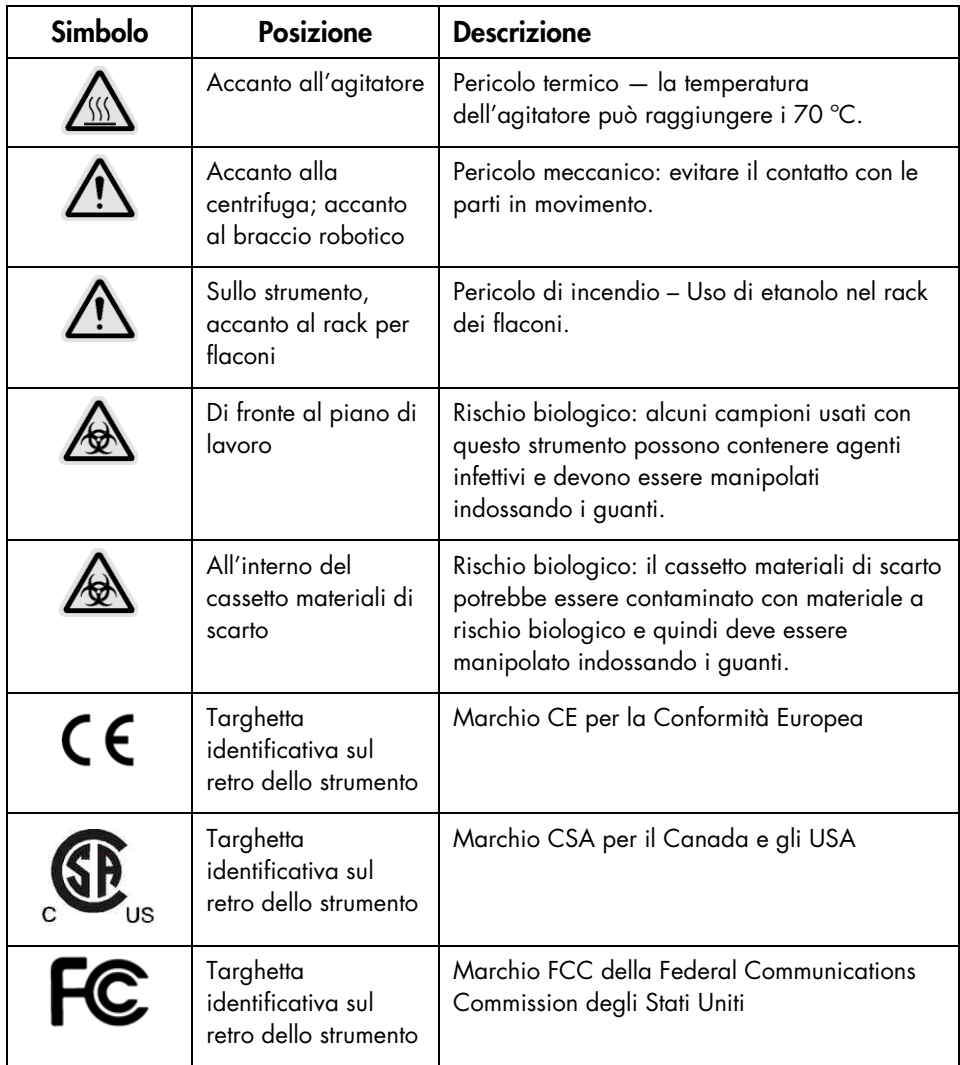

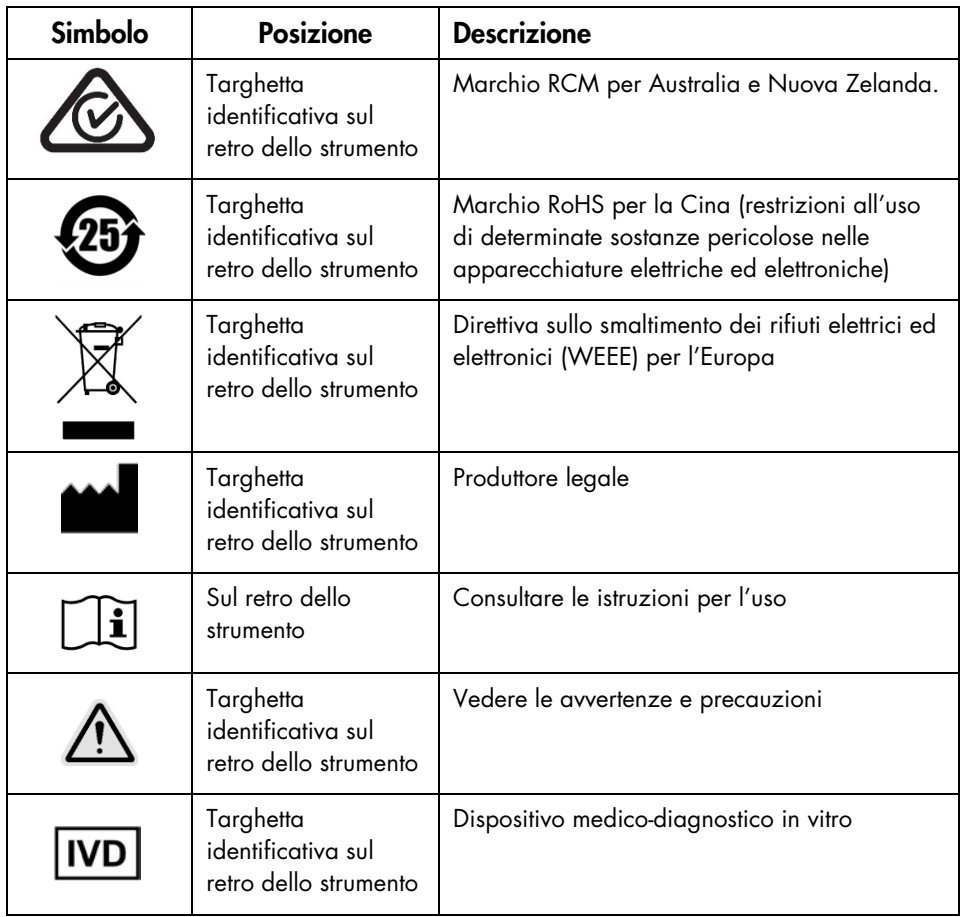

### <span id="page-21-0"></span>Procedure di installazione

QIAGEN porta l'esperienza dei clienti del QIAcube Connect MDx a un livello avanzato, grazie al monitoraggio remoto dello strumento fornito dalla QIAsphere Base (un gateway IoT) e dall'app QIAsphere.

Il gateway può essere collegato a uno o più strumenti QIAcube Connect. La QIAsphere Base permette agli utenti di collegare l'app QIAsphere operativa su un computer o un dispositivo mobile (ad es. un tablet) agli strumenti QIAcube Connect in uso tramite la rete Intranet locale. L'interfaccia QIAsphere Base gestisce il trasferimento dei dati dello strumento da QIAcube Connect all'app QIAsphere. La QIAsphere Base è collegata all'Intranet dell'utente, ad esempio via Wi-Fi.

Importante: la QIAsphere Base comunica con l'app QIAsphere appena avviata e anche con il cloud QIAsphere. L'app QIAsphere aiuta a monitorare lo stato dello strumento, cioè se lo strumento in esecuzione, se lo strumento è disponibile o se richiede manutenzione. Se la QIAsphere Base è connessa al cloud QIAsphere, i report di esecuzione generati dal QIAcube Connect MDx (compresi gli ID campione) vengono trasferiti al cloud QIAsphere. Qualora questo trasferimento di informazioni non fosse conforme ai regolamenti locali o a quelli del laboratorio, la connessione tra QIAsphere Base e cloud QIAsphere dovrà essere disattivata attivamente. Per eliminare la connessione tra la QIAsphere Base e il cloud QIAsphere, consultare le istruzioni fornite nel manuale utente QIAsphere. Si tenga presente che gli ID campione non devono contenere dati personali.

In questa sezione si forniscono informazioni importanti su come installare il QIAcube Connect MDx e la QIAsphere Base, comprendenti quelle relative all'impostazione richiesta per lo strumento e alle impostazioni di rete. Per informazioni dettagliate sul disimballaggio e l'installazione, fare riferimento al rispettivo manuale utente.

Nota: Prima di utilizzare la QIAsphere Base, è fondamentale leggere attentamente il manuale utente del fornitore e prestare attenzione alle informazioni sulla sicurezza. Le informazioni sulla sicurezza per la QIAsphere Base si trovano alla pagina <https://www.eurotech.com/en/products/iot/multi-service-iot-edge-gateways/reliagate-10-12>.

#### <span id="page-22-0"></span>Requisiti del sito

Il QIAcube Connect MDx deve essere installato lontano da irradiazione solare diretta, lontano da fonti di calore e di vibrazione e lontano da interferenze elettriche. Fare riferimento al manuale utente per le condizioni di funzionamento (temperatura e umidità) e i requisiti specifici per sito, alimentazione e messa a terra.

#### <span id="page-22-1"></span>Impostazione dello strumento QIAcube Connect MDx

In questa sezione si descrivono le importanti operazioni da eseguire prima di mettere in funzione il QIAcube Connect MDx.

<span id="page-22-2"></span>Procedura di impostazione dello strumento QIAcube Connect MDx

- 1. Rimuovere il cavo di alimentazione e la guida di avvio rapido dal materiale di imballaggio in espanso sulla parte superiore del QIAcube Connect MDx.
- 2. Rimuovere la USB flash drive, la chiave per il rotore, il dado per il rotore, la chiave Allen, l'adattatore per agitatore S2 e gli innesti del rack dell'agitatore dal cassetto materiali di scarto.
- 3. Strappare con attenzione la pellicola protettiva dal coperchio del QIAcube Connect MDx. Per rimuovere la pellicola protettiva, tirarla delicatamente verso di sé. Accertarsi di chiudere la cappa del QIAcube Connect MDx dopo aver rimosso la pellicola protettiva.
- 4. Per rimuovere le protezioni in espanso sopra la centrifuga, tirare delicatamente la protezione in espanso superiore verso di sé. Dopo aver rimosso la protezione in espanso superiore, tirare delicatamente quella centrale verso di sé e individuare il lettore di codici a barre collocato nell'espanso centrale. Rimuovere delicatamente la protezione in espanso inferiore sopra la centrifuga.
- 5. Per rimuovere la protezione in espanso intorno al braccio robotico, tirarla delicatamente verso di sé. Dopo aver rimosso la protezione per il braccio robotico, accertarsi di chiudere la cappa del QIAcube Connect MDx.
- 6. Prima di accendere lo strumento, collegare l'adattatore Wi-Fi a una delle porte USB dietro il touchscreen.
- 7. Collegare il QIAcube Connect MDx a una presa di corrente utilizzando il cavo di alimentazione fornito in dotazione.
- 8. Il rotore e gli scomparti della centrifuga sono preinstallati nel QIAcube Connect MDx. Quando si effettua la prima impostazione del QIAcube Connect MDx, accendere lo strumento (vedere il passaggio 10) e, quando si apre la centrifuga, rimuovere gli inserti in espanso al suo interno utilizzati per il trasporto. Se il rotore e gli scomparti della centrifuga sono stati rimossi manualmente (ad esempio per eseguire la manutenzione), attenersi alle procedure seguenti per installarli di nuovo:

Nota: il rotore può essere montato con un unico orientamento. Il perno sull'albero del rotore si innesta in un incavo sul lato inferiore del rotore, direttamente sotto la posizione 1 del rotore.

- 8a. Allineare la posizione 1 del rotore con il perno sull'albero del rotore e abbassare con cautela il rotore sull'albero.
- 8b. Installare il dado del rotore sulla parte superiore del rotore e stringere con la chiave fornita in dotazione con il QIAcube Connect MDx. Verificare che il rotore sia alloggiato correttamente. Controllare che tutti gli scomparti siano sospesi correttamente e possano oscillare liberamente.

Nota: per prevenire un caricamento errato degli scomparti, il lato dello scomparto del rotore che deve essere rivolto verso l'albero del rotore è contrassegnato con una linea grigia. Controllare che tutti gli scomparti siano sospesi correttamente e possano oscillare liberamente.

Montare tutti gli scomparti della centrifuga prima di iniziare un protocollo, anche se i campioni da trattare sono meno di 12.

- 9. Facoltativo: per sostituire l'adattatore dell'agitatore, fare riferimento al manuale utente dello strumento.
- 10. Per accendere lo strumento QIAcube Connect MDx, chiudere la cappa e premere il pulsante di accensione. Si sentirà un beep e apparirà la schermata di avvio.
- 11. Per effettuare il primo accesso, inserire Admin in entrambi i campi User ID (ID utente) e Password. Dopo aver effettuato l'accesso, l'utente avrà i diritti di amministratore e potrà scegliere se impostare altri utenti. Per ulteriori dettagli sulla gestione degli utenti, consultare il manuale utente dello strumento.
- 12. Dal menu Configuration (Configurazione) nella scheda System (Sistema) è possibile modificare i campi per Set Date (Imposta data), Time (Ora) e Name Settings (Impostazioni nome).
- 13. Attenersi alle istruzioni fornite di seguito per connettere lo strumento QIAcube Connect MDx a una rete. Questa operazione è consentita a utenti con ruolo di amministratore.

#### <span id="page-24-0"></span>Connessione del QIAcube Connect MDx via Wi-Fi

Nota: il QIAcube Connect MDx supporta solo le modalità WPA-PSK e WPA2-PSK. Deve inoltre essere visibile il SSID dell'hotspot Wi-Fi. Non è supportata la connessione a un SSID nascosto.

- 13a. Dal menu Configuration (Configurazione) nella scheda Wi-Fi è possibile impostare la rete Wi-Fi.
- 13b. Effettuare la scansione per localizzare le reti disponibili.
- 13c. Selezionare una delle reti disponibili dall'elenco.
- 13d. Inserire la password Wi-Fi e connettersi.

#### <span id="page-24-1"></span>Connessione del QIAcube Connect MDx tramite cavo LAN

13e. Dal menu Configuration (Configurazione) nella scheda LAN, inserire le impostazioni per la rete locale per configurare la rete LAN. Nota: potrebbe essere necessario il supporto di un professionista informatico per inserire le impostazioni dettagliate per la rete.

#### <span id="page-25-0"></span>Connessione della QIAsphere Base

La QIAsphere Base deve essere connessa alla stessa rete dello strumento QIAcube Connect MDx. Non è necessario che la QIAsphere Base si trovi nelle vicinanze dello strumento QIAcube Connect MDx alla quale deve essere collegata.

Nota: il nome della QIAsphere Base è abbreviato in Q-Base nel software dello strumento QIAcube Connect MDx e nell'app QIAcube Connect.

Le procedure di installazione per la QIAsphere Base sono disponibili della guida di avvio rapido del Pacchetto per la connessione QIAsphere. Andare al link Download Resources (Scarica risorse) alla pagina [www.qiagen.com/qiasphere](http://www.qiagen.com/qiasphere). Le procedure di installazione forniranno informazioni importanti su come installare la QIAsphere Base, incluse le impostazioni necessarie per configurare la rete e lo strumento.

Per informazioni dettagliate sull'installazione o sull'uso del laptop per la configurazione via cavo invece che tramite Bluetooth®/adattatore Wi-Fi, consultare il rispettivo manuale utente.

Nota: per inserire le informazioni dettagliate di rete, potrebbe essere necessario il supporto di un professionista informatico.

## <span id="page-26-0"></span>Cronologia delle revisioni

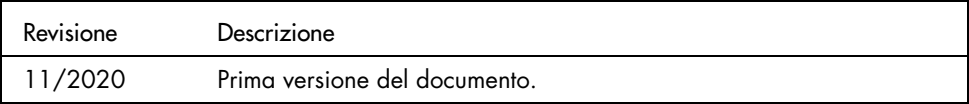

Per ulteriore supporto con problemi di carattere tecnico, contattare i servizi tecnici QIAGEN alla pagina [www.qiagen.com](http://www.qiagen.com/).

Per informazioni aggiornate sulla licenza e per i disclaimer specifici dei prodotti, consultare il rispettivo manuale utente QIAGEN. I manuali dei kit e i manuali utente QIAGEN sono disponibili sul sito [www.qiagen.com](http://www.qiagen.com/) oppure possono essere richiesti ai servizi tecnici QIAGEN o al proprio distributore locale.

Note

Marchi commerciali: QIAGEN®, Sample to Insigh®, QIAcube® (QIAGEN Group); Bluetooth® (Bluetooth SIG, Inc.). I marchi registrati, i marchi di fabbrica ecc.<br>utilizzati in questo documento, anche se non indicati in modo specif

HB-2828-001 11/2020 1122619 © 2020 QIAGEN, tutti i diritti riservati.

Ordini [www.qiagen.com/shop](https://www.qiagen.com/us/shop/?akamai-feo=off&clear=true) | Assistenza tecnica [support.qiagen.com](https://www.qiagen.com/us/landing-pages/support/technical-service?intcmp=supportlink1401&akamai-feo=off) | Sito web [www.qiagen.com](https://www.qiagen.com/)